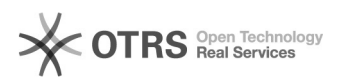

# Firewall-Einstellungen e-fon Bright **Einstellungen e-fon Bright** 29.04.2024 08:45:58

### **FAQ-Artikel-Ausdruck**

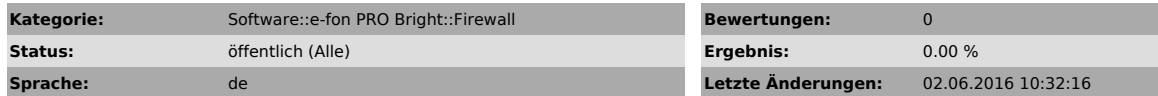

*Schlüsselwörter*

bright, firewall

### *Symptom (öffentlich)*

Nachfolgende Einstellungen müssen auf der Firewall konfiguriert sein.

#### *Problem (öffentlich)*

## *Lösung (öffentlich)*

Öffnen Sie diese Ports für unseren Server (ein- und ausgehend)

- 
- · Server: uc.e-fon.ch | 77.59.241.187 · Server: uc11.e-fon.ch | 212.55.198.154 · TCP Port: 8008 & 8016 · TCP Port: 389
- 
- 
- 
- · TCP Port: 443<br>· TCP Port: 3389 (für Remotedesktop, erst ab Windows 7 unterstützt)<br>· http://web.e-fon.ch/otrs/public.pl?Action=PublicFAQZoom;ItemID=40

Wichtig: Bei gewissen Modellen sind in den entsprechenden Policys noch aktive Regeln (AntiVirus, Webfilter, ...), welche deaktiviert werden müssen.